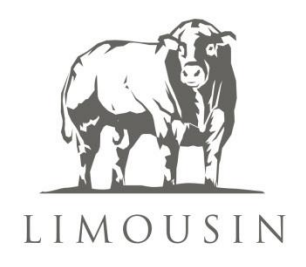

# **LIMOUSIN ONLINE SALE ENTRIES: USER NOTES**

To enter a sale log onto Taurus ([www.taurusdata.](http://www.basco.org/)co.uk) as usual and from 'My Page' select 'Enter a Sale'. A list of available sales will be displayed.

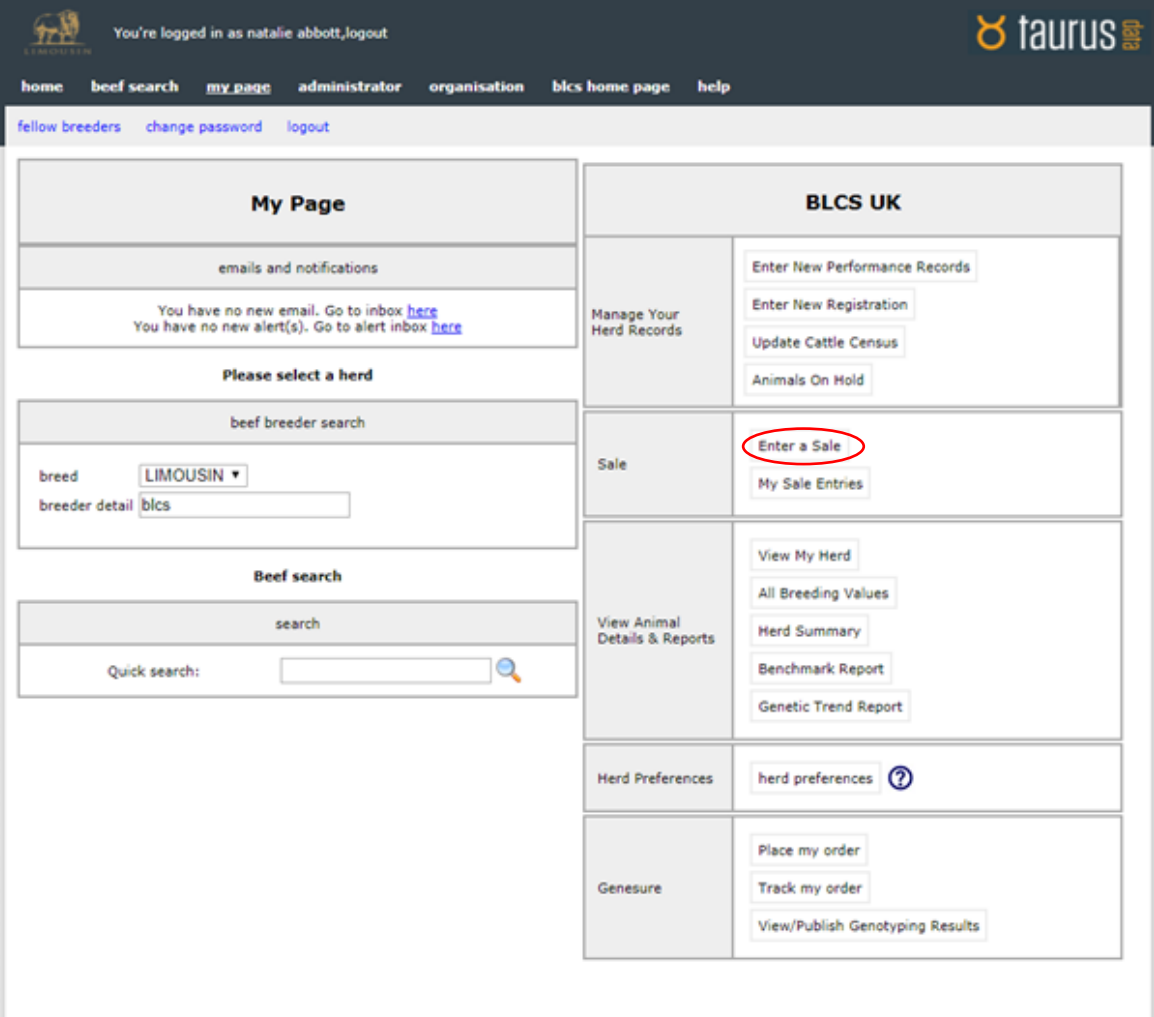

1. Select the sale you wish to make entries in then agree to the Terms and Conditions, if acceptable to you.

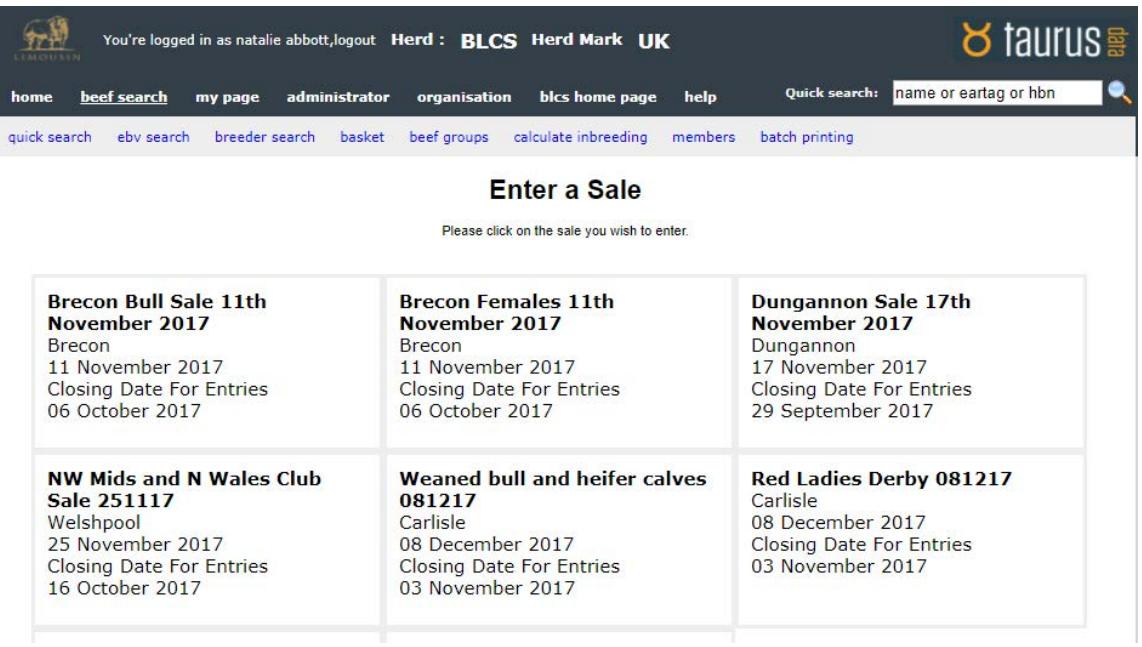

2. The next screen to be displayed is the Herd Health Declaration. For Premier Collective sales, it is compulsory that this is completed. The system will check that the minimum sale requirements has been entered and following closing of entries the Society will check the submitted information with the appropriate herd health scheme. For non-Premier Collective sales we encourage members to enter any health information you may have available.

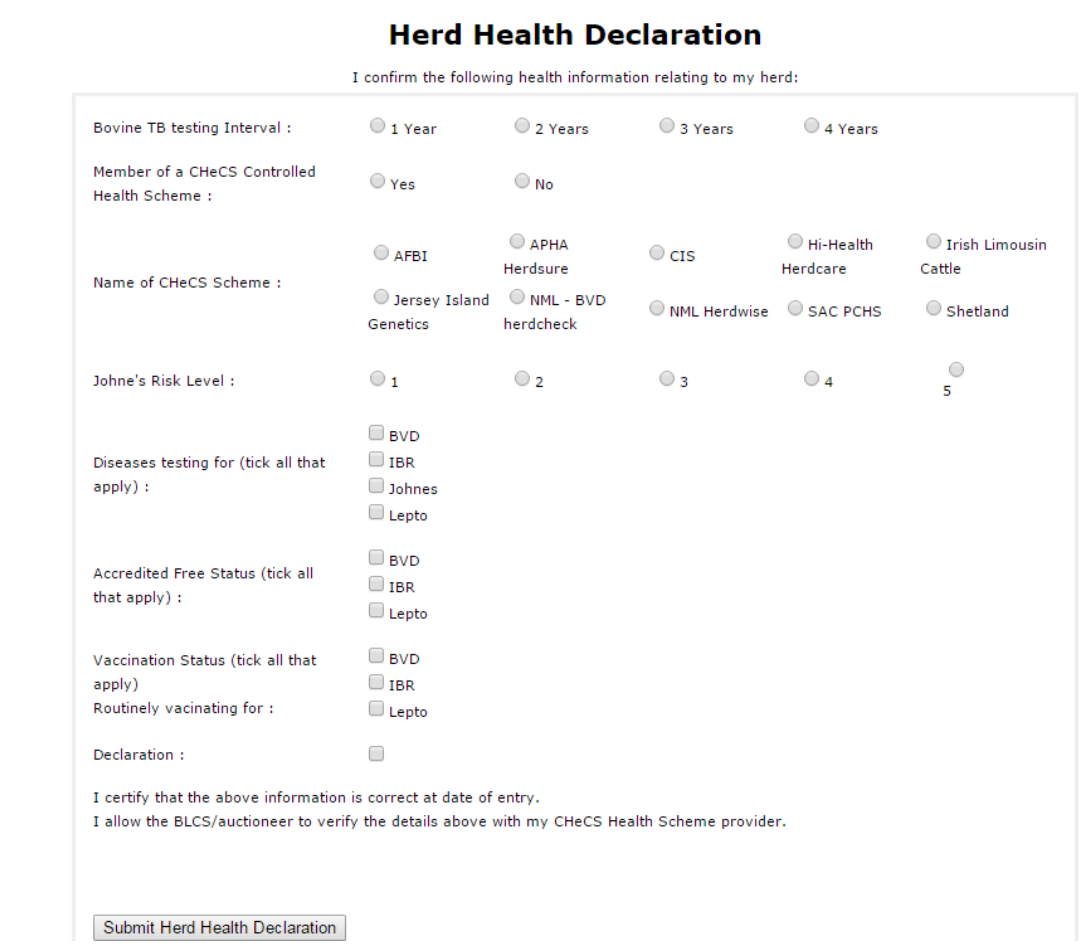

3. Once the herd health information has been submitted you will then be able to enter animals in your ownership into the sale. Animals may be searched by name, herd book number or UK Tag number as in other areas of the Taurus system. Only animals eligible to be entered into the sale will be displayed ie bulls over 14 months of age for Premier Collective sales, males only in bull sales, females only in female sales etc. An imported animal must have been registered in the BLCS herd book for at least 90 days before a member can enter into a sale.Upon selecting a male, the system will display a message if a DNA profile is not held for the bull

4. A window will open to allow you to enter notes about the animal which will appear as footnotes in the catalogue. (Notes are subject to editing) You can also confirm any details of semen collected/being retain or being sold with the bull.

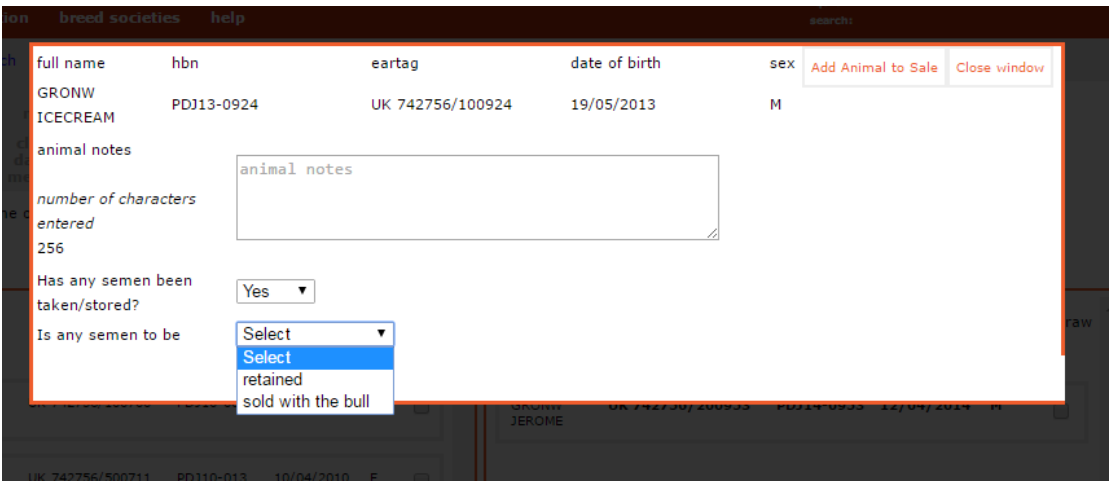

5. When a female is selected a window will open to allow you to enter notes about the animal entered ie if she has been served and the sire details, if she has been flushed and flushing details, if she has been PD'd and date and if she is to be sold with a calf at foot. These will appear as footnotes in the catalogue. Additionally, a warning will be displayed if no DNA is held for a service sire.

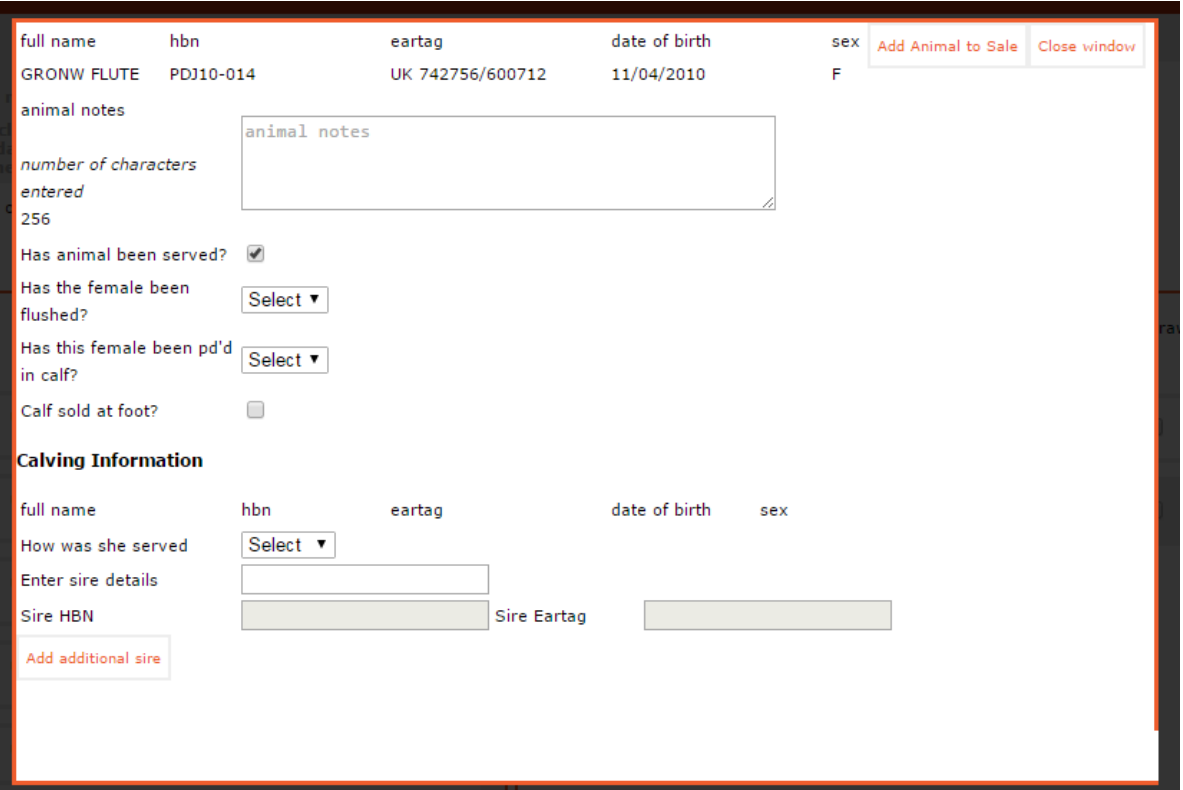

6. Once entries have been made into a sale, a window will be displayed listing your entries for the sale. An email will also be sent detailing each animal entered into the sale and the herd health declaration and footnote detail submitted.

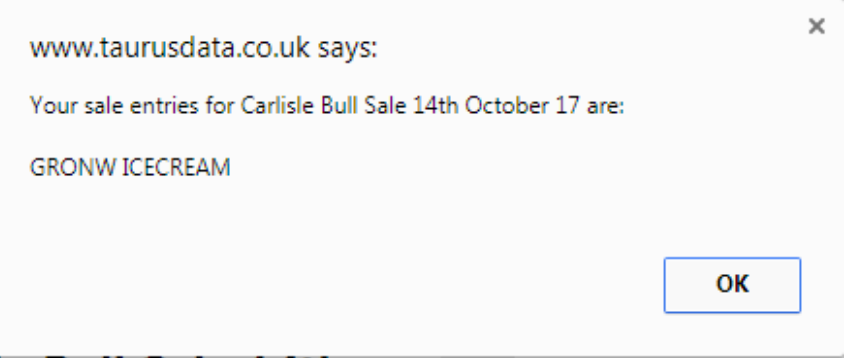

7. At any time prior to the closing date for entries more animals may be added to the sale or withdrawals made. Once the closing date has passed the sale will be removed from the list of available sales and no further entries will be possible. To withdrawl an animal from a sale go to 'my page' and select 'my sale entries'

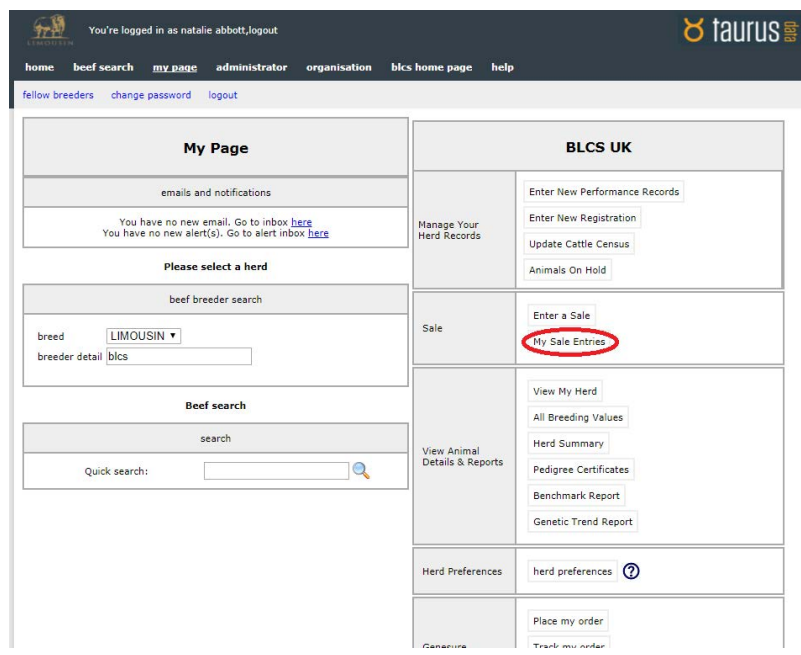

This will then bring up animals in their respective sales. Select the sale you wish to withdraw from and accept the 'edit this sale' box. Resubmit the Herd health information screen and the system then brings up the list of eligible animals available for withdrawl. Click on the withdraw box of choice

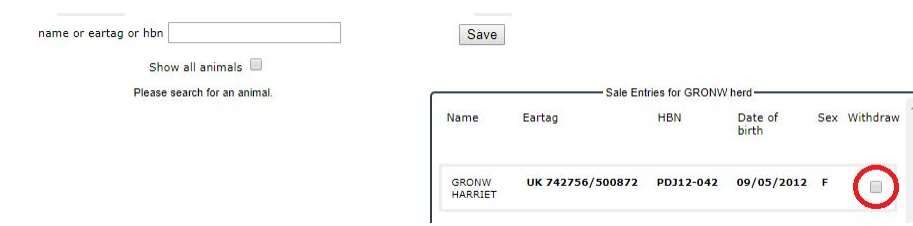

# The system checks you wish to withdraw that animal

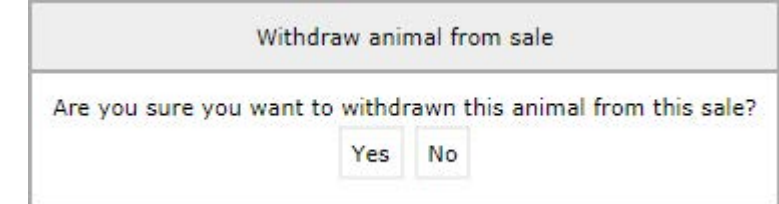

Click yes and the animals is withdrawn, with the screen returning to the rest of the animals in the sale

9. Invoicing for sale entries will be made by the Society after the closing date and will be collected by direct debit in the usual way. Some sale centers will continue to collect entry fees directly. For further detail on this point, please get in touch. For members who do not have access to the on-line entry system, paper entries may still be submitted to the auctioneers in the usual way but they must be accompanied by the herd health declaration or the auctioneer will be unable to process these entries. Additionally telephone entries can be taken, herd health information will be required if applicable at this point. Auctioneers will not be able to submit entries beyond the sale closing date.

For assistance and enquiries, please contact Polly Goldie or Natalie Abbott at the Limousin office on 02476 696500 or email polly@limousin.co.uk or natalie@limousin.co.uk

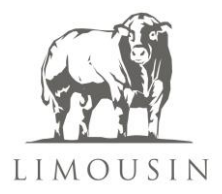

# **The British Limousin Cattle Society - On-line Sales Entries Frequently Asked Questions**

## **Introduction**

In May 2017 The British Limousin Cattle Society's new on-line sale entries system on the Taurus database was trialled in the run up to the Society's May Sale at Carlisle and additionally at a Society club Sale in Newark. The trials went well; we received very positive feedback and we are grateful to the auctioneers who were so helpful in trialling the new system and the valued responses we received.

This new feature enables members to make online entries into sales right up to the closing dates. The main benefits of this new development are:

- $\checkmark$  Speed of entry submission of entries is quick and receipt is confirmed immediately. Entries can also be submitted at any time of the day without restriction of office hours.
- $\checkmark$  Accuracy of animal identities at the time of entry
- $\checkmark$  Submission of entries in good time
- $\checkmark$  Accuracy around herd health declarations
- $\checkmark$  Reminders if entered animals have outstanding DNA test requirements
- $\checkmark$  Auctioneer access to input entries they receive direct

…all of which lead to an accurate sale catalogue produced in a timely manner, for quick distribution to buyers well ahead of each sale. This will also significantly help the Society's and auctioneers advance advertising and publicity of all sales.

Since the trial at the Carlisle May sale, the system has been used at Stirling, Newark, Brecon and in Northern Ireland and is proving to be successful. It allows all vendors' sale information to be entered at one point and updates can be made up until the sale closing date. The system is accessed via the Society database [www.taurusdata.co.uk,](http://www.taurusdata.co.uk/) where members login to their passwordprotected herd management page. Full details of how to enter animals into a sale are attached.

Auctioneers have access to the system to enter animals in the same way that members do and may accept telephone entries on behalf of members with all details completed on screen. Entries may also be phoned in to the Society office. The in-built validations will help ensure that all animal details are correct at the time of entry.

Invoicing for sale entries will be made by the Society after the closing date and will be collected by direct debit in the usual way. The Society then pays the auctioneers the fees upon receipt of an invoice from the auctioneers. This should save the auctioneers time and cost, with the Society accepting responsibility for collection of the entry fees.

# **Frequently Asked Questions**

## **1. How is a sale set up on the Taurus system?**

Auctioneers should email the Society as early as possible with details of the sale to allow Society staff to create the sale on the database and notify members that it is open for entries. Information required is:-

- Date of sale
- Location of sale
- Type of sale ie Society collective, club sale, breeders sale
- If sale limited by sex ie bulls only. For female only sale this does not affect calves at foot.
- Sale entry fee
- $\bullet$  Sale limited to certain members only  $-$  if so then member details
- Closing date for entries for members auctioneers will be 3 working days after this.
- Closing date for auctioneer editing does not allow additional entries

### **2. How are members notified that a sale is open for entries?**

Once a sale has been set up on the Taurus database by the BLCS office all members are emailed with details of the sale.

### **3. How do members enter a sale?**

Members enter a sale from the 'My page' area of their Taurus account, very similar in the way that auctioneers enter animals on a member's behalf. Full instructions for both members and auctioneers are attached.

### **4. How is herd health information collected?**

Once a vendor selects the sale they wish and agrees with the T & C's, the next screen is a copy of the Herd Health Form. All herd health details can be completed on this form and the form is validated as it is completed. It is NOT at this point checked against the CHeCS scheme records. For Premier Collective sales, herd health is compulsory so members/auctioneers/society staff are unable to proceed beyond this form if it is not completed correctly or if the validation check fails. For example a Johnes risk Level of between 1 and 4 must be selected for a premier collective sale or the validation will fail.

Herd health is checked by the Society office with the appropriate CHeCs scheme. The output in the catalogue is per the on-line form unless the check with the CHeCS scheme shows different information. For non-premier sales, submission of herd health is not compulsory but it is still checked and verified if supplied voluntarily by the vendor. Entry of animals without herd health information is possible for non-premier sales; there will be no information displayed in the catalogue however. For such sales herd health can retrospectively be added prior to the closing date.

Important: Herd health can be updated in-line up to the closing dates of entries. After this time no information regarding Herd Health should be altered by the auctioneer unless notified by the BLCS. Auctioneers are asked not to take members' requests to change Herd Health information as this may not have been verified through the CHeCS schemes.

#### **5. What animals can be entered into a sale?**

Depending on the status of the sale only animals eligible for the sale will be available for the member to select to enter i.e. for collective sales only bulls 14 months or over will be displayed. For female-only sales, only females will be on the list available to enter for the sale.

The sale list is also limited to animals in the ownership of the member entered them into a sale, i.e. unable to enter animals that are purchased but not yet transferred to the member.

Additionally if a member has imported an animal it will not show unless it has been registered in the BLCS herd book for at least 90 days.

#### **6. Can footnotes and service details etc be added?**

The system allows for footnotes to be added for each animal entered in the sale. This is limited to 500 characters. Please note that £, % and other characters actually count as more than 1 character in programming language. (Stirling Sale Catalogues only allow 200 characters in their catalogue)

The new LimSale app takes its information from the Taurus database, so the notes will be missing if they are not inputted there prior to the closing date.

Whilst adding notes, the following options are also made available:

- To record if semen has been collected from bulls and whether it is to be retained or sold with the animal.
- To enter calf-at-foot information, service details and any flushing information for females.

For all animals it is possible to change/amend these details at any point prior to the closing date.

#### **7. How can a member without internet enter animals into a sale?**

For members who are unable to access the internet it is possible for auctioneers to enter the animals into the sale on their behalf. This is accessed via the auctioneer login set up by the office. The members should be selected on My Page and the entries can then be taken over the phone. Full details included on the attached On-line Sale entry instructions.

#### **8. Can Auctioneers & Members access any sale?**

Each sale is limited to one auctioneer only. So for example, Carlisle will be open to Harrison and Hetherington only and Stirling will be only open to United Auctions.

Collective and Club sales are open to all members of the Society.

If a group of breeders are having a sale then entries into the sale can be limited to just the selected members. This needs to be notified to the BLCS office at the time the sale in set up.

#### **9. Can footnotes be added after an animal has been entered?**

Members can not add or amend their entries after the closing date for the sale. Footnotes can be added or amended up to the closing date for the sale but not after this date.

## **10. How are the entry fees invoiced and collected?**

Entry fees are invoiced and collected by the Society. (Unless there is a prior agreement regarding entry fees) Invoices are generated once the final proof of the catalogue has been agreed. All animals that are printed in the catalogue will be invoiced. Any animals that are withdrawn prior to printing will not be invoiced. It is the BLCS's responsibility to collect these fees.

### **11. Auctioneers' own on-line entry systems**

The BLCS Council's wish is for the online sales entry to be a standardised system across all the Society sales for ease of use by all parties. They have agreed that it should be compulsory from the February 2018 sales and it is hoped that auctioneers can support this move:

- $\checkmark$  Using a standardised system across sales centres simplifies the process for members and the BLCS office.
- $\checkmark$  Animals are verified as they are entered and health information is required at the time of entry. This saves both the auctioneer and BLCS office staff chasing omitted information from entries.
- $\checkmark$  Members can easily enter their stock at any time of the day or night and get confirmation of entries immediately
- $\checkmark$  The system flags if any pre-sale requirements are outstanding, such as submission of DNA etc
- $\checkmark$  The Word document that is the basis of the catalogue is built with the addition of each entry, again saving auctioneer and BLCS office time, and improving accuracy of the information.

All this distils in to the production of more accurate catalogues quicker and this offers both auctioneer and Society offices greater opportunity to promote the sales in advance and greater confidence amongst buyers that the animal information provided to them is correct and fully up to date.